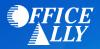

## WHICH FORM(S) SHOULD I DO?

- Medicaid Michigan's enrollment process is completed online.
  - Prior to enrolling you must first create a CHAMPS account within their Single Sign-On system
    - Go to <u>https://milogintp.michigan.gov/</u>
    - Click the "Sign Up" button
    - Follow the registration process by completing all required fields
  - Once you have created the CHAMPS account, log into your account to start the enrollment process
    - For Individual providers, follow the instructions outlined here
      - Step 7: Associate Billing Agent, enter Office Ally's Billing Agent ID 7053205
    - For Group providers, follow the instructions outlined <u>here</u>
      - Step 5: Associate Billing Agent, enter Office Ally's Billing Agent ID 7053205
  - o To activate ERAs, complete Step 9: 835/ERA Enrollment Form

## WHAT IS THE TURNAROUND TIME?

• Standard processing time is 1 week

## **HOW DO I CHECK STATUS?**

- Log into your CHAMPS account to view the enrollment status
- Once you receive confirmation that you've been linked to Office Ally, you may begin submitting your claims electronically.